# WebPT Guide

### **CEReAL**

**C**omputing **E**ducation **Re**search & **A**dult **L**earning http://CEReAL.forest.usf.edu/

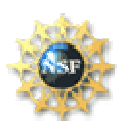

*Disclaimer* 

*This material is based in part upon work supported by the National Science Foundation under award number 0836863. Any opinions, findings, and conclusions or recommendations expressed in this publication are those of the author(s) and do not necessarily reflect the views of the National Science Foundation.*

# **Getting Started**

#### **Other Documents**

This document supplements other material provided to you by your instructor;

- PDF Instructions for the all the assignments for which you will be using this web application; PA201, PA202, PA203 and PA301 available at http://cereal.forest.usf.edu/clue/progdesign/
- ZIP file of the project folder template you need to modify; available at the same URL
- Link to submit the final version of your zipped project folder available on the Canvas LMS in the assignments section.

Please note that, like with the previous PAs you worked on, you will still need to upload your entire zipped project folder, using the Canvas LMS link, by the deadline specified by your instructor.

This guide will show you how to use WebPT to facilitate the exchange of your test file with your peers and therefore help you improve your programs and tests before submission.

### **Step #1 – Download the PA material**

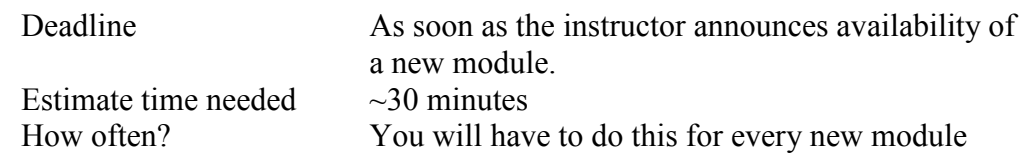

- 1. Go to http://cereal.forest.usf.edu/clue/progdesign/
- 2. Go to the module being released and the tab for its PA assignment
- 3. Download the PDF instructions for the new PA
- 4. Download & unzip the project folder template ZIP file
- 5. Make sure you are able to compile and run the template project
- 6. Email your instructor if you bump into any issues
- 7. Read the instructions to get an idea of what the PA is about
- 8. Email your instructor if the requirements are not 100% understood

### **Step #2 – Register as a user with WebPT**

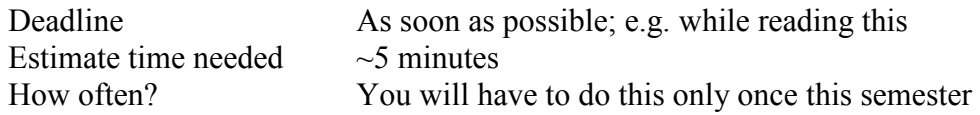

- 1. Go to the WebPT website at http://spell.forest.usf.edu/webpt/
- 2. Use the Register new account link below the login form
- 3. Enter your last name as a user name. Make sure you do not enter any other names since this would mean not receiving credit for your participation.
- 4. Enter your USF email address as email address. Same remark than above.
- 5. Enter a password you will remember. There is no way to retrieve the password at this time and you might not be able to participate fully if you lose it, thus losing points. You should not, use the same password you are using on the USF network
- 6. Submit the registration form. If you bump into problems, email  $\frac{alessi\odot Qusf.edu}{\text{else}}$ .
- 7. Use the Back to Login link to get back to the login page
- 8. Use your new information to login in order to make sure your account has been established & is operational
- 9. If you bump into any problems, email immediately  $\frac{alessi_0}{a}{ust.edu}$ .

### **Step #3 – Understand the WebPT User Interface**

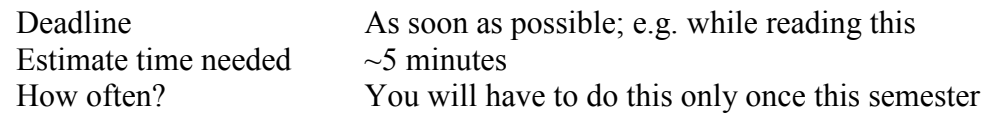

When you log in, you will see a multi-tabs window;

- A welcome tab will remind you of your login name, time, date and allow you to logout, view this PDF, go to the IT Program Design website
- Each of the PAs that will be handled by this software will show in its own tab
- If the PA is not yet released, a message will let you know the tentative release deadline
- If the PA has been released, you will see a table with all the intermediary deadlines for that PA. Make sure to take note of them so as not to miss any.

Each row of these intermediary deadlines tables corresponds to a "**Peer Testing Round**", aka **PTR**, with its own deadline. Each row also offers various forms and buttons corresponding to actions allowed for each PTR.

- The current PT Round will show a form for you to submit your *tests.c* & *tools.c* files. You are expected to upload them by the deadline.
- The previous PTRs will show a button to allow you to view tests submitted by your peers for this PTR. You won't able to use this feature if you didn't upload your own files for this PTR.

The next sections will explain how to work with this table.

## **How to work with WebPT**

### **PTR – Peer Testing Rounds**

Each deadline corresponds to a so-called "Peer Testing Round". There will be 6 PTRs during the 2 weeks of each PA assignment.

- The deadlines will be always at 11:55 PM on Wednesday / Friday / Monday / Wednesday / Friday / Monday.
- By the deadline for each PTR, you will be required to upload both *tools.c* & *tests.c* files from your project folder.
- If you submit your files by the deadline for the ongoing PT round;
	- You will be able to come back after the deadline to view tests that your peers submitted.
	- These tests are there to help you improve both your own tests and your implementation of the primary functions.
	- You'll be able to rate your peers' tests based on how much they helped you out
	- You will get participation points for both having submitted your files & rating your peers
- If you do not submit your files by the deadline for the ongoing PT round
	- You will not be able to see your peers' tests to help improve your program & tests.
	- You will not receive participation points for this PT round

### **How do I get graded for participation?**

The points you gain by participating in the WebPT deadlines will appear on your gradebook. Ask your instructor which gradebook item will be used to keep track of them. They will be distinct from your grade for the PA.

You will receive;

- 1 point for submitting both files by a PTR deadline. You are expected to submit to all 6 PTRs. Total 6 points.
- 1 point for rating the tests you viewed from your peers. You are expected, for each PTR, to review at least 3 other students' tests and rate each of them. Total 3 points

The points are then summed up. Whatever percentage you obtain out of the maximum is applied toward the maximal amount of points your instructor set aside for "participation" or "peer testing" grade to the PA. For example;

- You submit your files for 5 out of 6 PTRs. You have therefore participated to 5 out of 6 possible PTRs.
- In the 5 PTR to which you submitted your files, you have the opportunity to review your peers' tests. You rate 2 students for one PTR, 2 for another, and only 1 for the last. You have therefore participated to  $2 + 2 + 1 = 5$  possible reviews out of the expected  $6x3 = 18$  possible reviews.

Your total participation is  $(5+5) / (6+18) = 10 / 24 = 42\%$ . This means you will get 42% of the maximal amount of points allowed by your instructor for peer testing in this PA

### **How do I get graded on my PA program & tests?**

In addition to this "participation" or "peer testing" grade, you will be graded, as with the previous PA, based on a list of rubrics summarized in an xls sheet. This is the grade to appear in the PA grade item of the gradebook

### **Where do I submit my final program?**

The last deadline of each PA will require you to do **two** things;

- Submit the entire project folder, zipped, on the Canvas LMS, as you did with the previous PA.
- Submit your *tests.c* & *tools.c* files using the WebPT as you did for all the intermediary deadlines for this PA

Please note that both are mandatory and forgetting one will incur a penalty on your PA or peer testing grades.

### **A few things to keep in mind;**

Having to submit every few days might feel like a pain at first, but it will help you make steady & regular progress on PAs. Time management is essential in online asynchronous offerings, this routine will help you avoid last minute rushes and submit poor quality work due to lack of time.

Obviously, you will not have time to do much by the first deadlines. No worries! For the first deadlines, we recommend that you focus on implementing tests only. This will allow you to validate your understanding of the requirements as you compare your own tests with those of your peers.

After a few deadlines, you will be in good shape to start implementing your own solution. As you do so, you will have a bunch of tests that you may use as "goals". E.g. I'm going to implement what it takes to pass tests #x, y and z before the next deadline.

Do not worry about having little to submit for a specific deadline. What matters is that you make regular progress in the right direction.

Being able to see other students' tests every few days is a way to help you out while still requiring you to develop skills. This is the positive reward for participating – definitively worth it!

Academic Honesty Issues:

- Peer testing is there to help you only by sharing tests in the *tests.c* files you're working on.
- Any other information which would find its way into your *tests.c* file about how to implement the functions in *tools.c* would be considered a cheating attempt.
- Remove any identifying information from your *tests.c* file; e.g. author name
- Do not put comments divulging how you designed or implemented your *tools.c* functions
- Do not put any comments at all in your *tests.c* to avoid infringing on the above rules
- Any violation of the above rules, or the syllabus / USF academic honesty guidelines, will result in an FF being assigned to all involved parties.

### **Who wrote this thing?!?!?!**

I developed this web app as fast as I could in time to help my summer 2014 students with their PAs. My priority was to get something working so you may exchange your tests more easily than with the PT forums.

I also wanted to find a way to encourage students to start working on tests early and work regularly on their assignments rather than rush at the last minute. All this to foster the development of strong programming skills and maybe even improve your grades in the process ;P

However, the fact that this web app has been developed on "free time" meant rushed development. Therefore, there are many things that could be improved! I will welcome any feedback you might have & will try to fix things as we go in order to minimize your inconvenience. However, I also appreciate your patience with what is in essence the alpha release of a humble tool meant to help you succeed  $\&$  make your work easier.

> Alessio Gaspar alessio@usf.edu http://cereal.forests.usf.edu/alessio